## *Manette sans fil à utiliser avec la Nintendo Switch™ (#70221) Instructions de mise à jour du micrologiciel*

**IMPORTANT : Assurez-vous que la manette est complètement chargée avant de procéder à cette mise à jour.**

**Étape 1 :** Téléchargez le fichier de mise à jour du micrologiciel en allant sur [www.verbatim.com/support.](https://www.verbatim.com/index/support.php?lang_id=1&cat=5428&action=supportitems&pid=61534) Sous « Quel est le produit Verbatim pour lequel vous avez besoin d'aide? », sélectionnez « Au Jeu ». Sous « Au Jeu », cliquez sur le signe « + » à côté de « Accessoires pour Nintendo Switch™ » et sélectionnez « Manettes Nintendo Switch™ ». Cliquez sur le fichier intitulé « Mise à niveau du micrologiciel – Manette sans fil à utiliser avec Nintendo Switch™ - Noir » pour lancer le téléchargement du fichier. Une fois le fichier téléchargé, ouvrez votre dossier « Téléchargements » et double-cliquez sur le fichier.

**Étape 2 :** Exécutez le fichier de mise à jour. L'écran ci-dessous apparaît (le bouton « Mettre à niveau le micrologiciel » est grisé) :

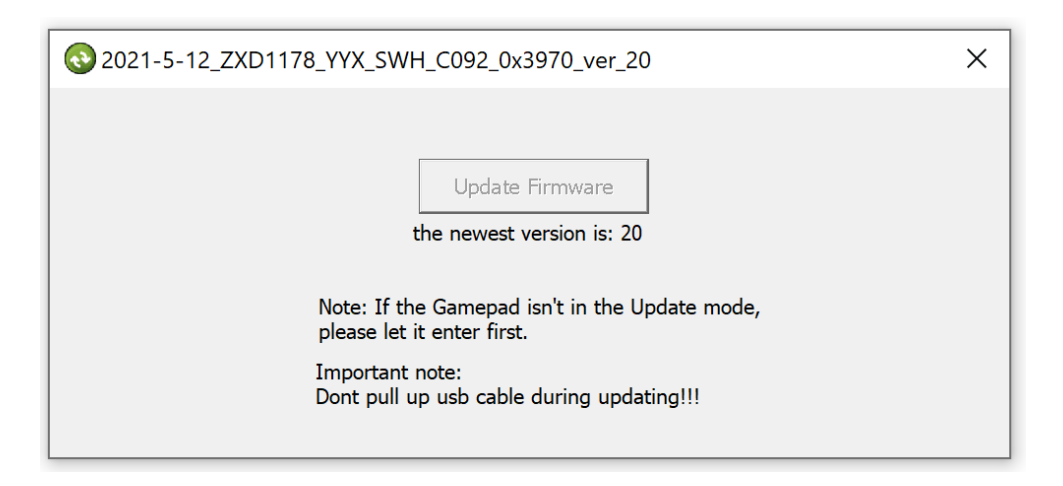

**Étape 3 :** Branchez le câble USB-A vers micro-USB inclus dans la manette. Baissez le manche à balais de GAUCHE et maintenez-le enfoncé.

**Étape 4 :** Tout en maintenant le joystick vers le bas, branchez le câble à votre ordinateur. Une fois la manette connectée avec succès, le bouton « Mettre à niveau le micrologiciel » devient cliquable (exemple ci-dessous) :

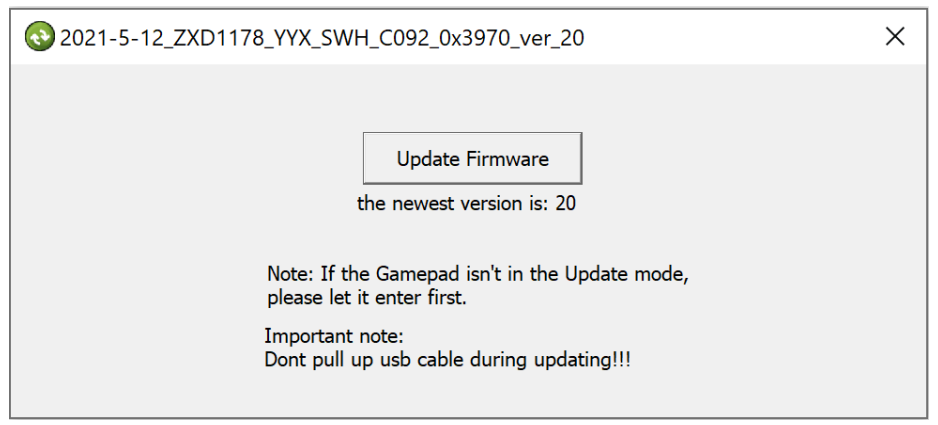

**Étape 5 :** Tout en continuant à maintenir le manche à balais en bas, cliquez sur « Mettre à niveau le micrologiciel ». Une fois la mise à jour terminée, le message « Mise à jour réussie! » apparaît (exemple cidessous). Vous pouvez maintenant relâcher le manche à balais et déconnecter la manette de l'ordinateur.

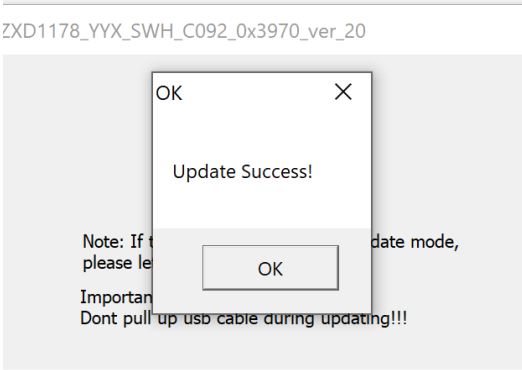

**Étape 6 :** Votre manette a maintenant été mise à jour et est prête à être utilisée!